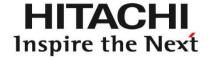

# StarBoard Software 9.3 Training for Windows

January 2011 Hitachi Solutions, Ltd.

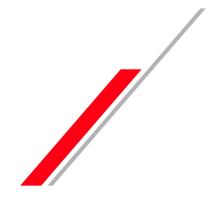

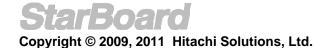

#### **Table Of Contents**

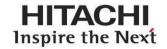

- Open StarBoard Software
- Calibration
- Basics
  - Initial Screen
  - Mouse Operations
  - Whiteboard
- Pen Variations
  - Normal Pen
  - Intelli-Pen
  - Pointer Pen
- Erasers
- Object Fill Tool
- Text Recognition
- Search text in Google/Wikipedia
- Direct Search from handwriting
- Configure Search Engines
- Gallery
  - Clip Art
  - ★ Other Icons in Gallery
  - **★**Find Gallery Folder
  - **★** Favourites

- ★Integrated Google Image Search
- ★Drag and Drop images from Web
- Flash Learning Object
- Hyperlink/File Attachment
- Edit Image
- •Infinite Clone
- Rich Text
- Customize Toolbar
  - Add, Remove icons
  - Save Toolbar
  - Load Toolbar
  - Action Component
  - Add External App/Doc Icons
- ★ Recent Document
- ★ Topic Selector in Page list
- Merge ".yar" file
- Accessories
- ★ Arc Component
- ★ Snap to Object
- Screen Capture
- Screen Recorder

- Subject Toolbox
- Math Toolbox
- ★ Handwriting/Spelling Toolbox
- Plug-ins
- MyScript Stylus
- Export File
- Conference Mode
  - Start conference
  - Join and share annotation
- Further Information

**★New Features** 

# Open StarBoard Software

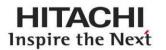

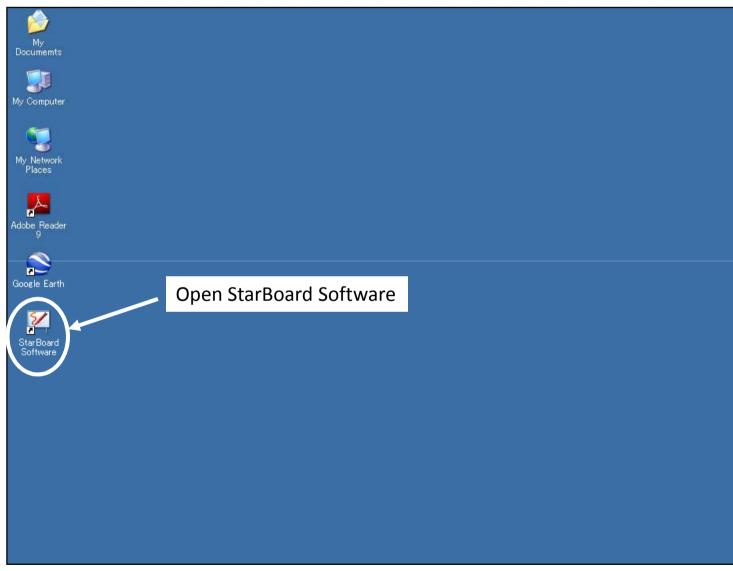

## Calibration

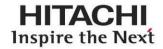

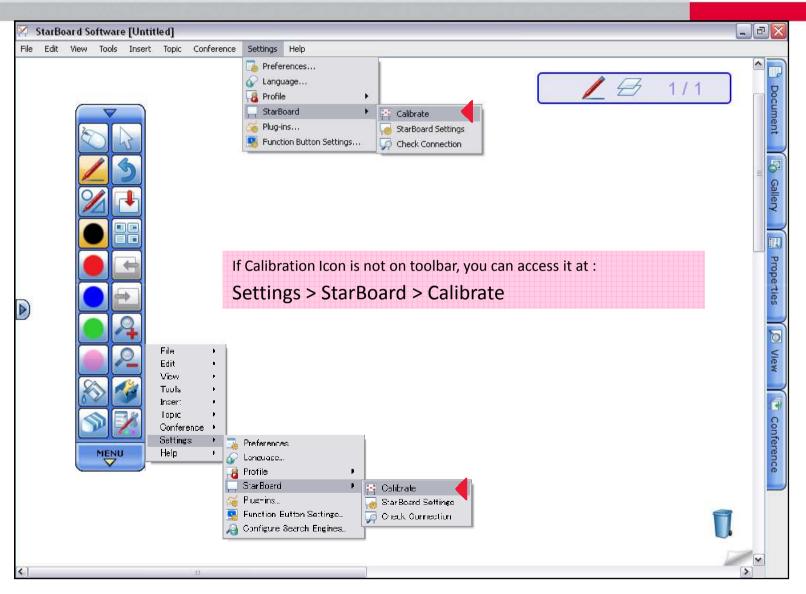

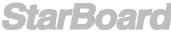

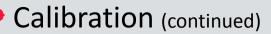

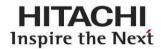

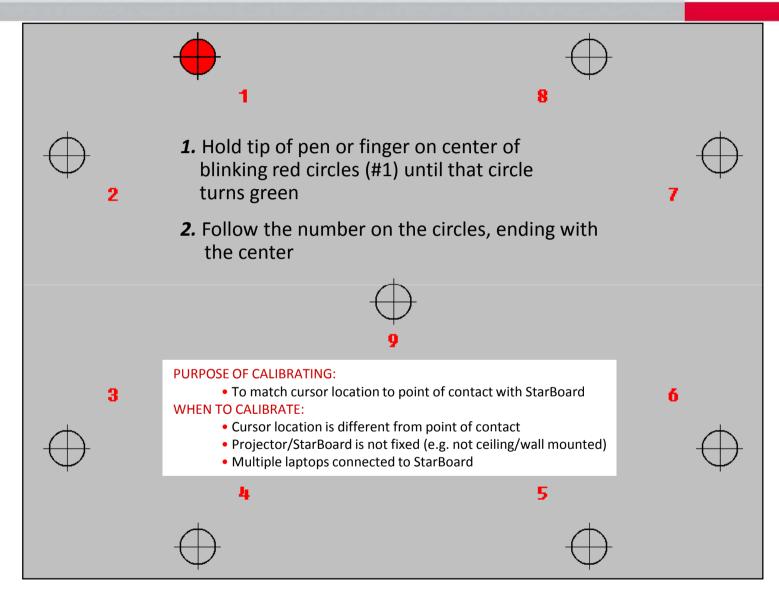

#### **Basics:** Initial Screen

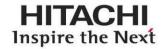

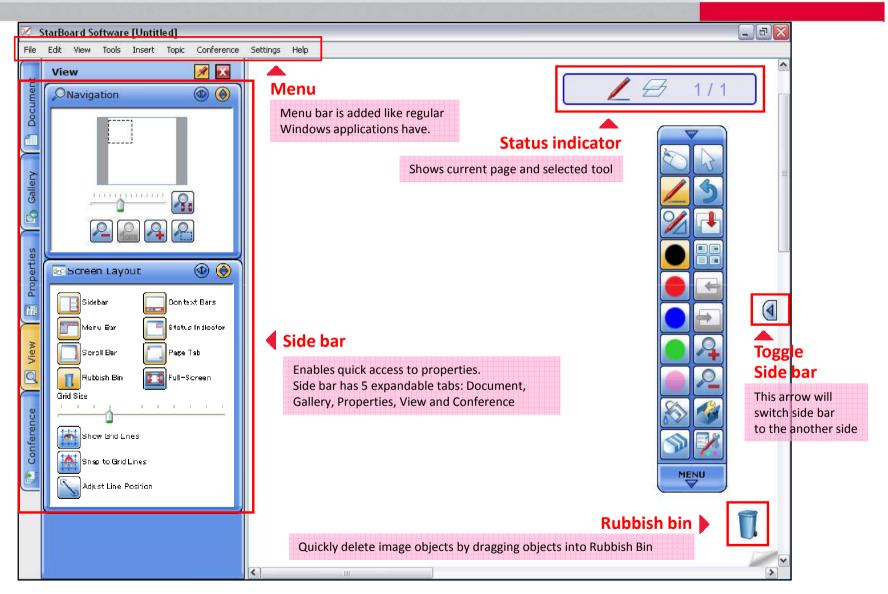

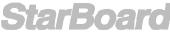

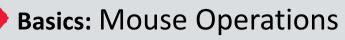

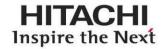

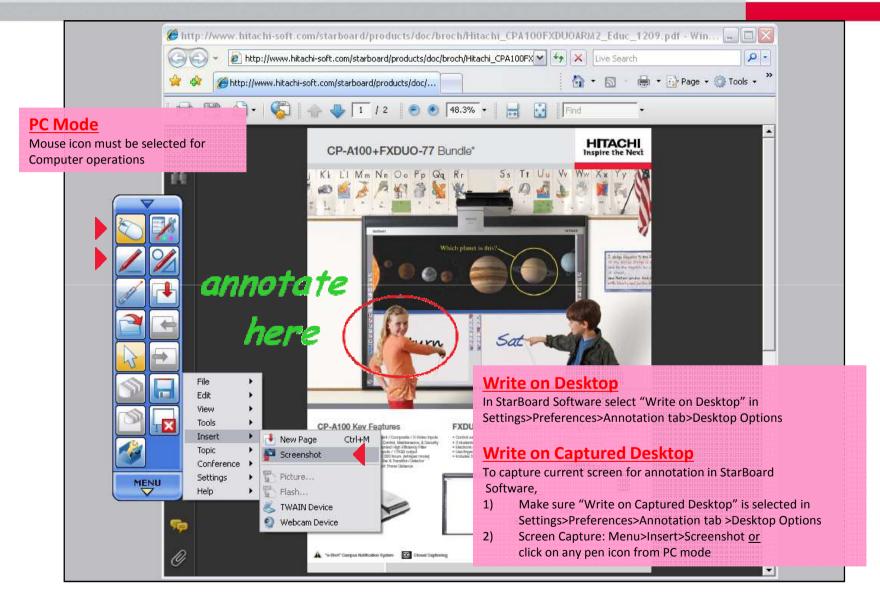

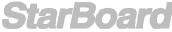

#### **Basics:** Whiteboard

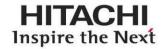

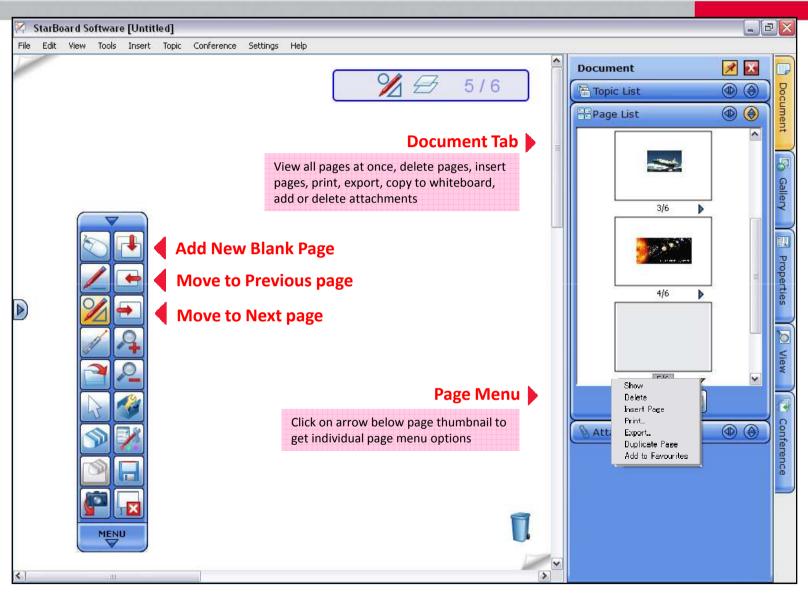

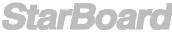

#### Pen Variations: Normal Pen

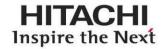

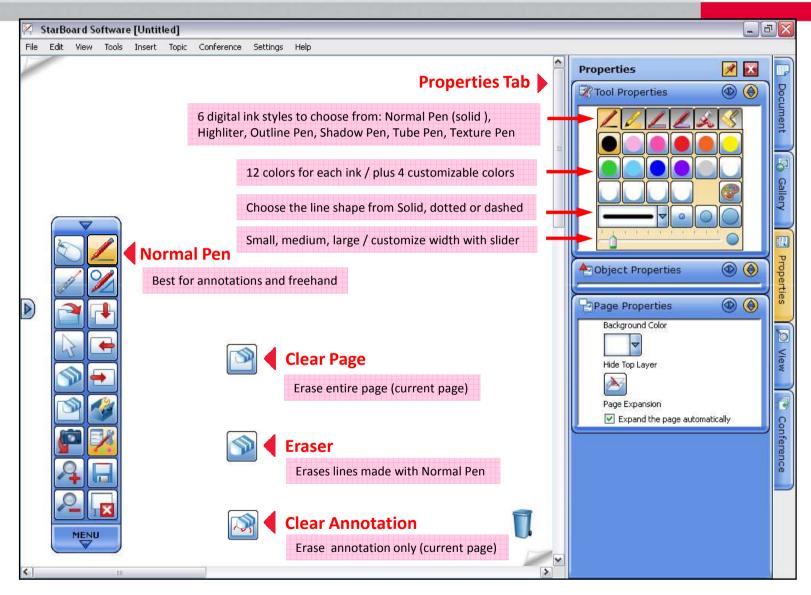

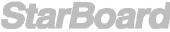

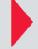

#### Pen Variations: Intelli-Pen, Pointer-Pen

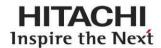

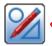

#### Intelli-Pen

- Automatically converts freehand shapes into geometric objects (supported shapes: rectangle, circle, arrow, star, triangle, polygon, Diamond, Line)
- Convert handwriting into text
- Search text in Google, Wikipedia, or any search engines
- Great for Math lessons when used with grid

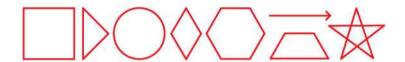

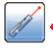

#### **Pointer Pen**

- Works the same as a laser pointer
- With each annotation, the previous annotation will disappear
- · Click once to make an arrow
- Works well with presentations

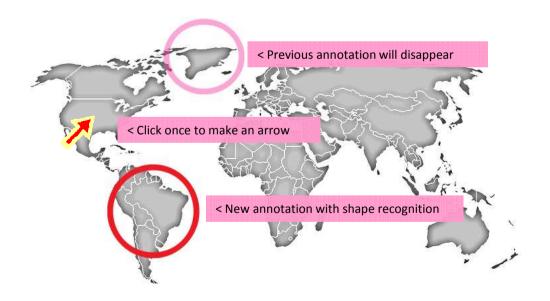

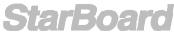

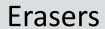

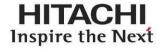

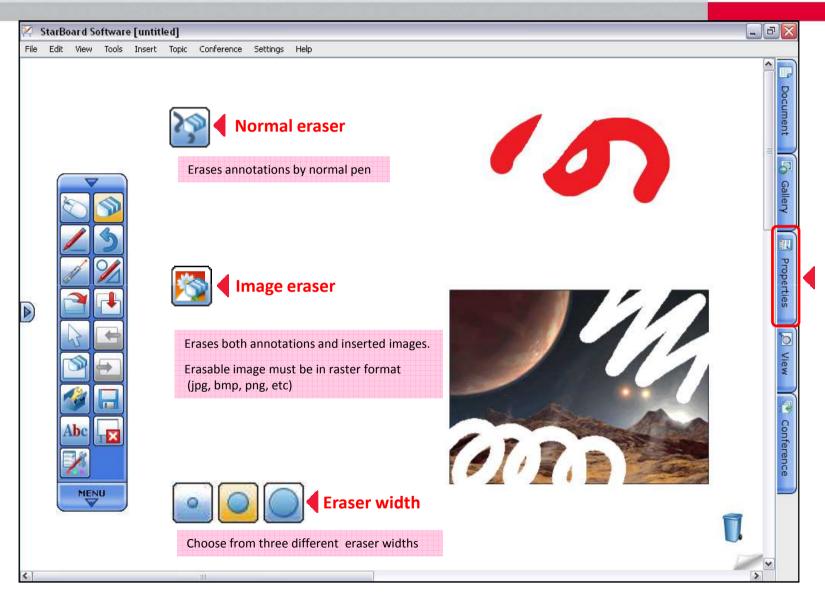

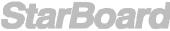

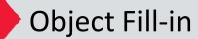

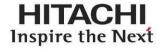

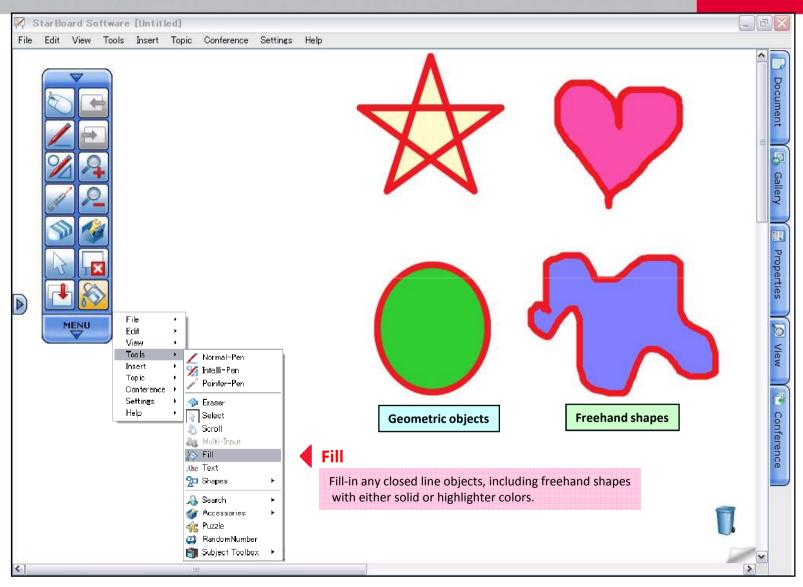

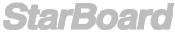

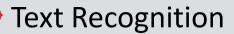

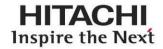

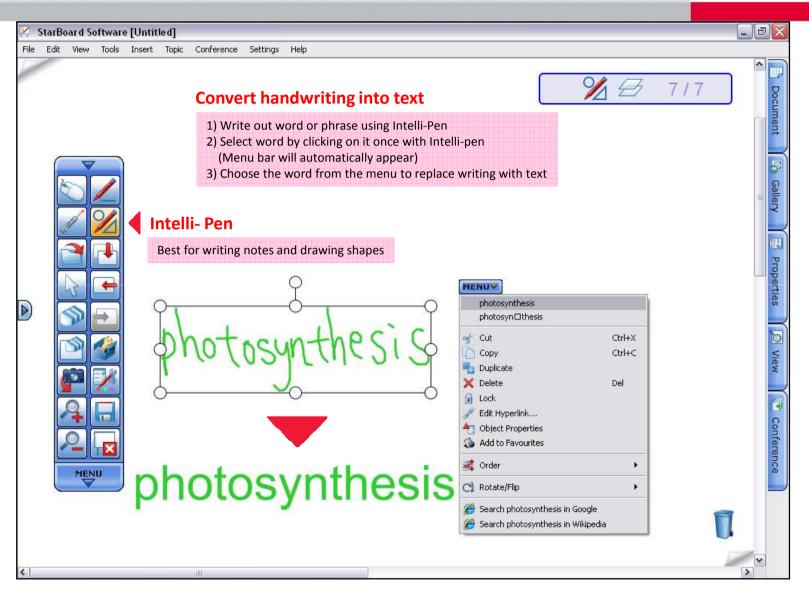

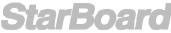

## Search Text in Google<sup>TM</sup> / Wikipedia

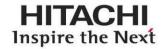

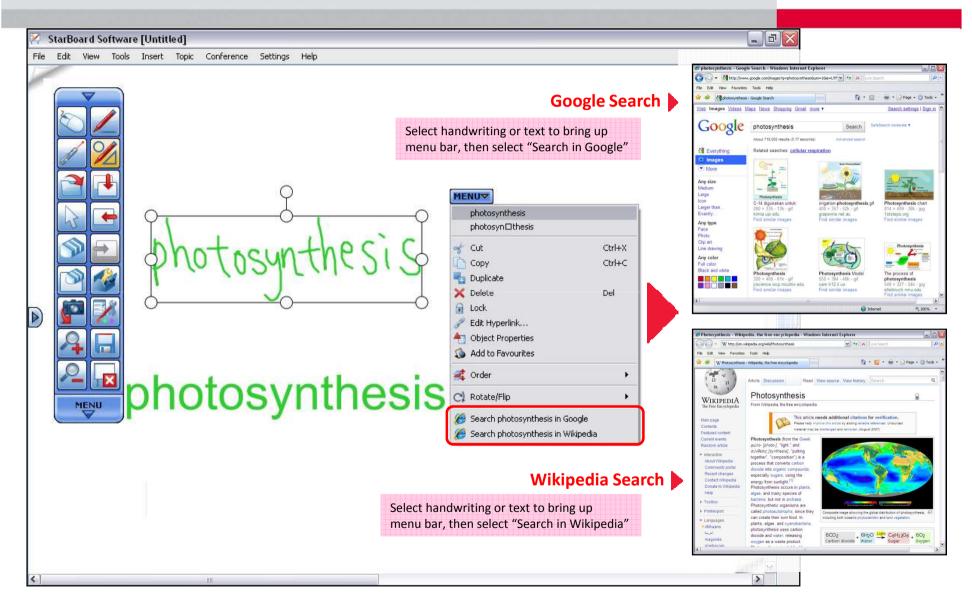

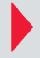

## Direct Search from handwriting

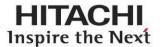

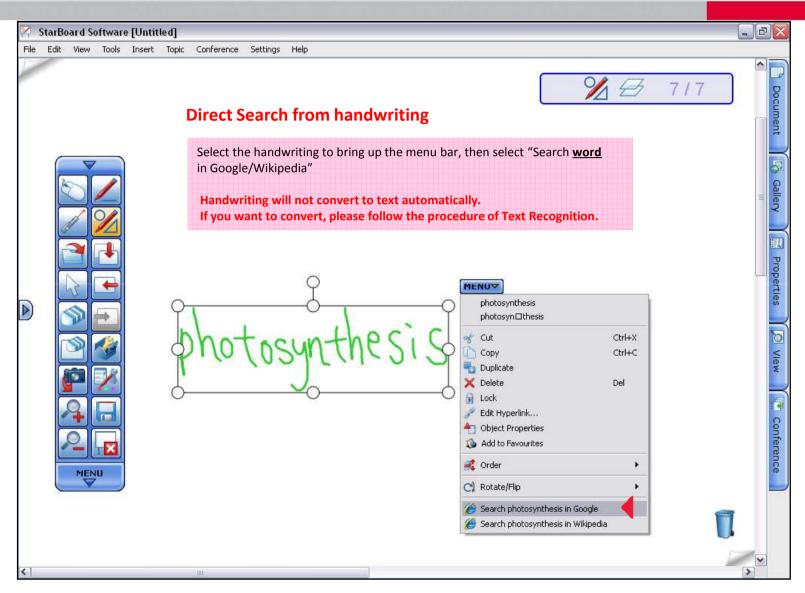

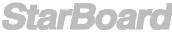

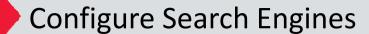

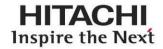

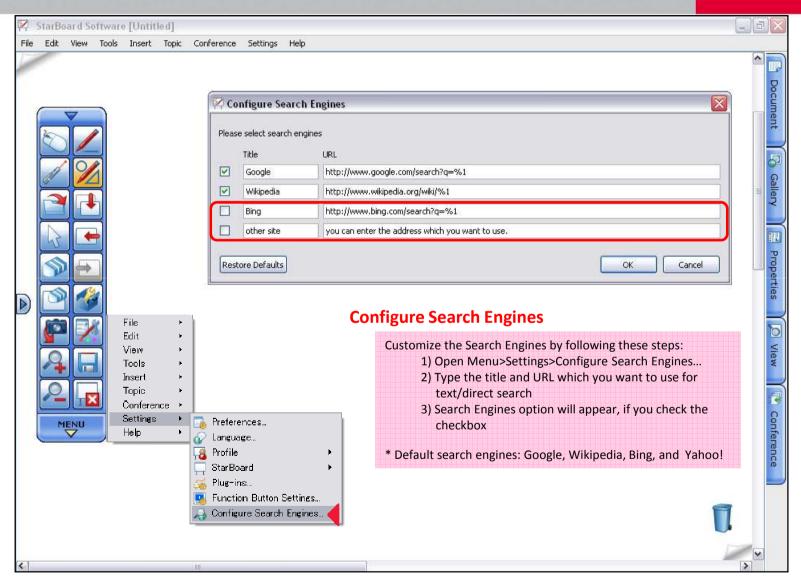

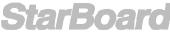

#### Gallery: Clipart

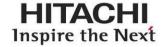

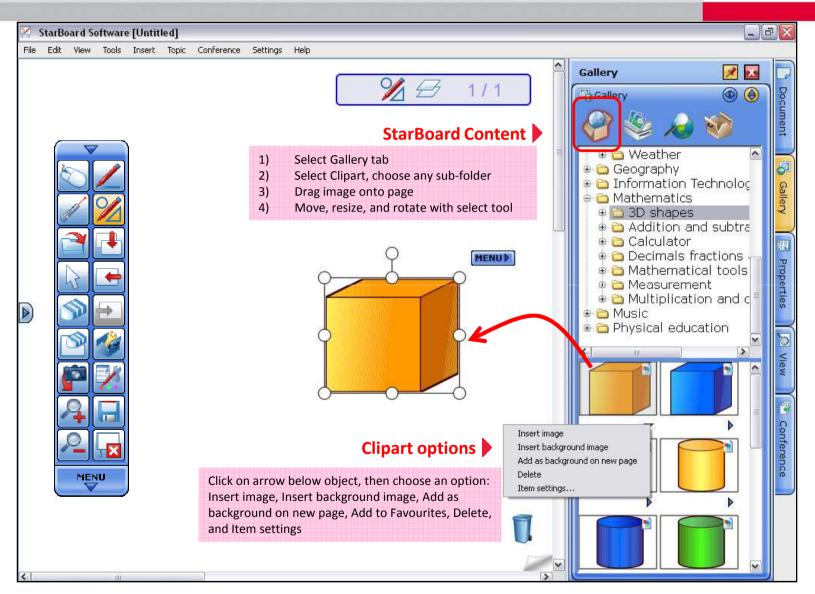

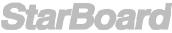

#### Gallery: Other Icons in Gallery Mew &

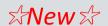

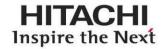

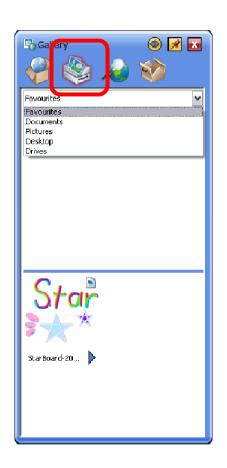

#### **Favourites/Drives**

Access to Favourites, MyDocuments, MyPictures, Desktop, and any drives from this icon and import objects to StarBoard Software.

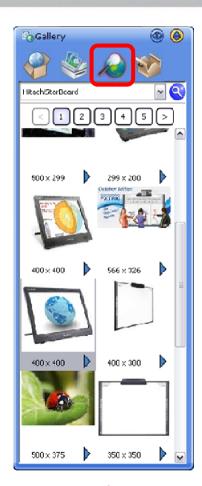

#### **Google Image Search**

Search Google Image directly in StarBoard Software.

For Detail, refer to "Google Image Search" in page 22.

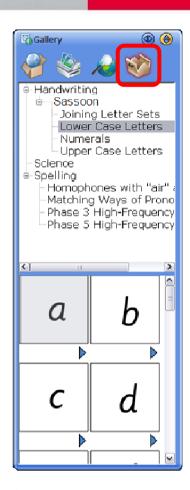

#### **ToolBox Contents**

Access to ToolBox Contents includes; Handwriting, Science, and Spelling. For detail, refer to "Handwriting/Spelling Toolbox" in page 43.

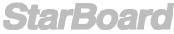

#### 

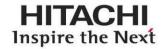

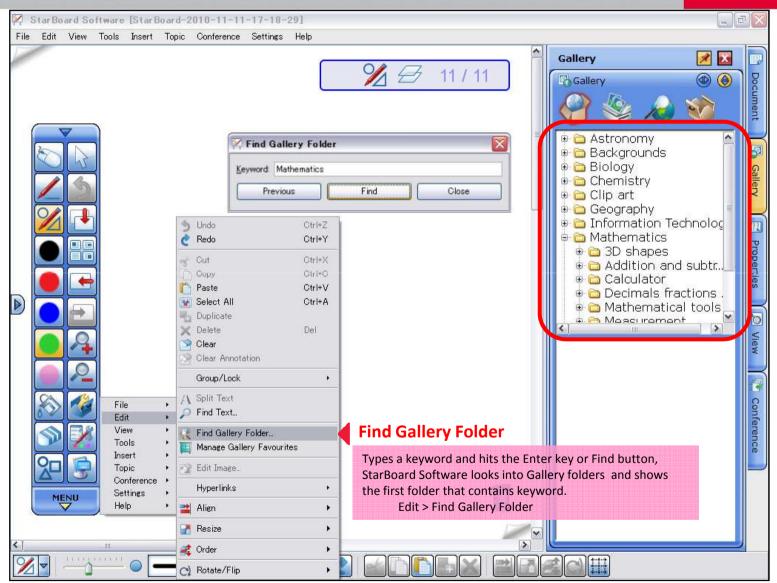

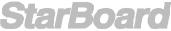

#### Gallery: Favourites - Add to Favourite ☆New ☆

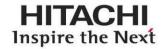

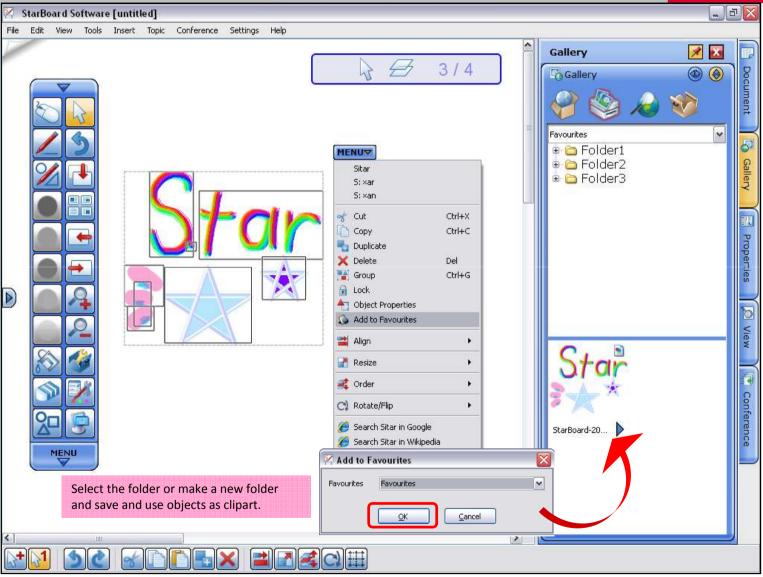

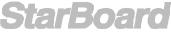

## Gallery: Favourites – Manage Gallery Favourites ☆New☆

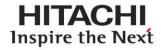

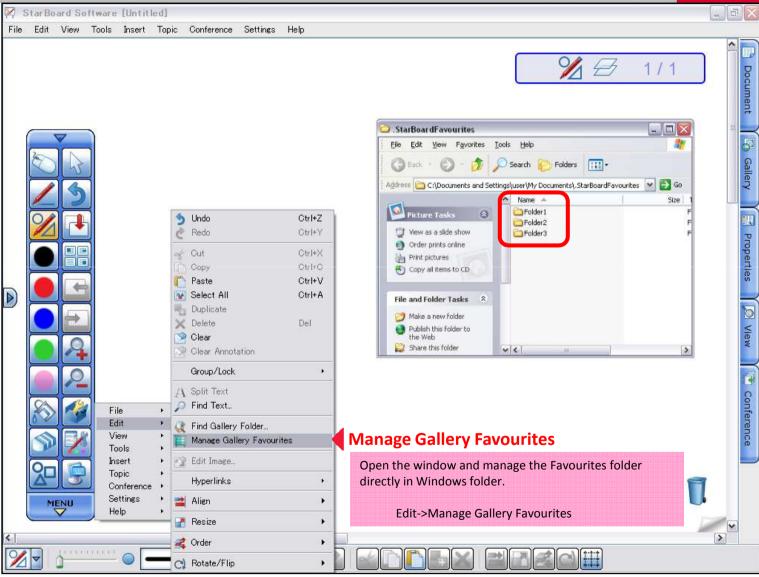

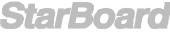

# Integrated Google Image Search Mew &

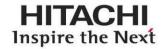

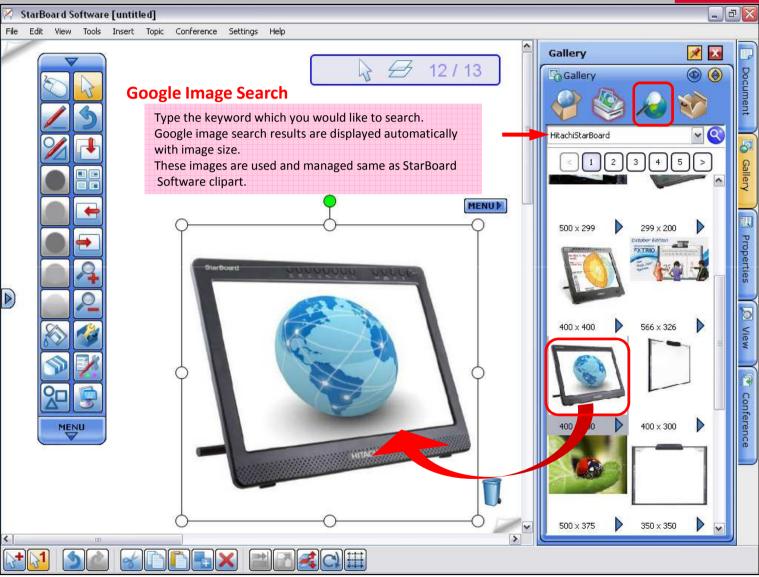

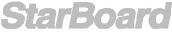

# Drag and Drop images from Web browser \*New \*>

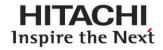

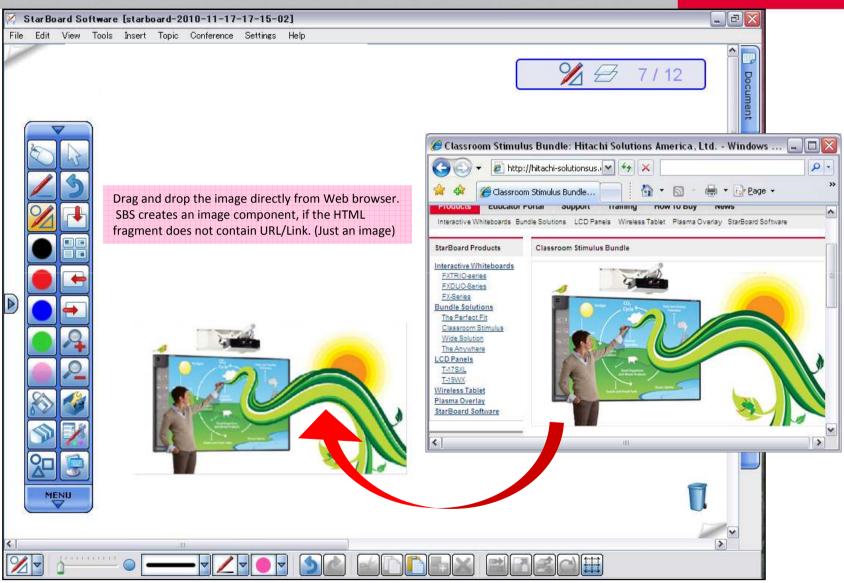

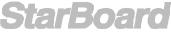

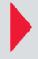

#### Flash Learning Object

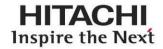

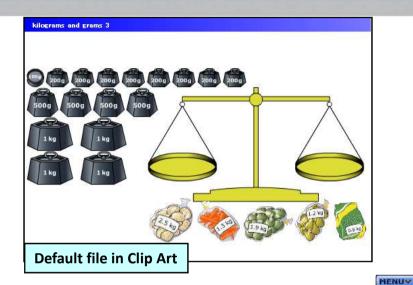

#### Flash learning object

Many Interactive flash files which is good for learning Math and Science are already included in Clipart.
Or you can use you own/downloaded flash files in StarBoard Software as an object by simply drag and drop the file on to StarBoard Software.

Also, you can save the file as Clip Art.

Select the file, Menu> Add to Favourites

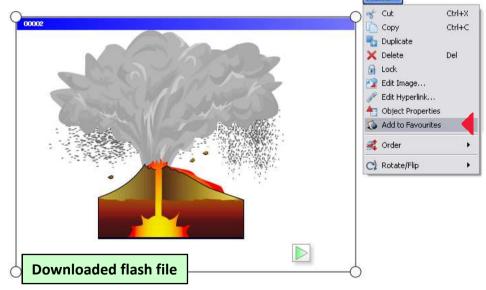

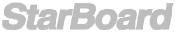

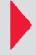

# Hyperlink / File Attachment

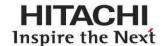

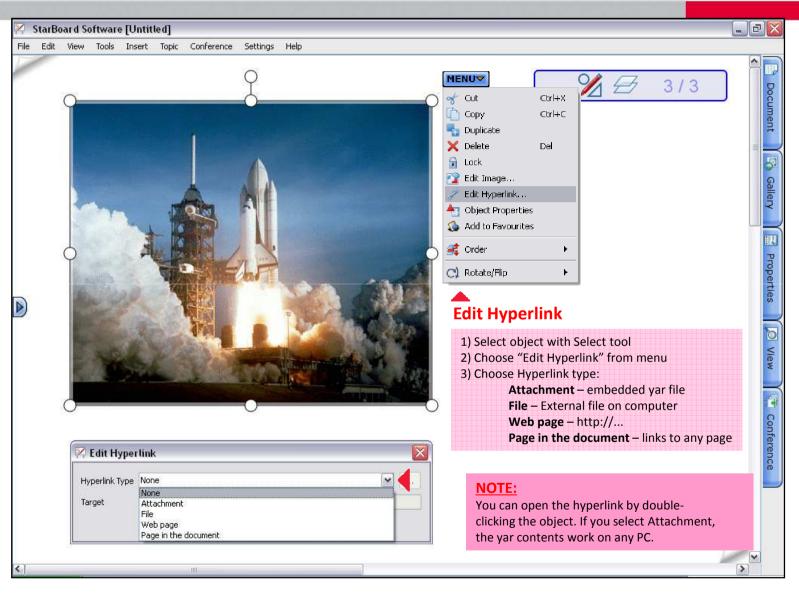

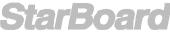

# Edit Image

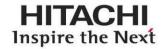

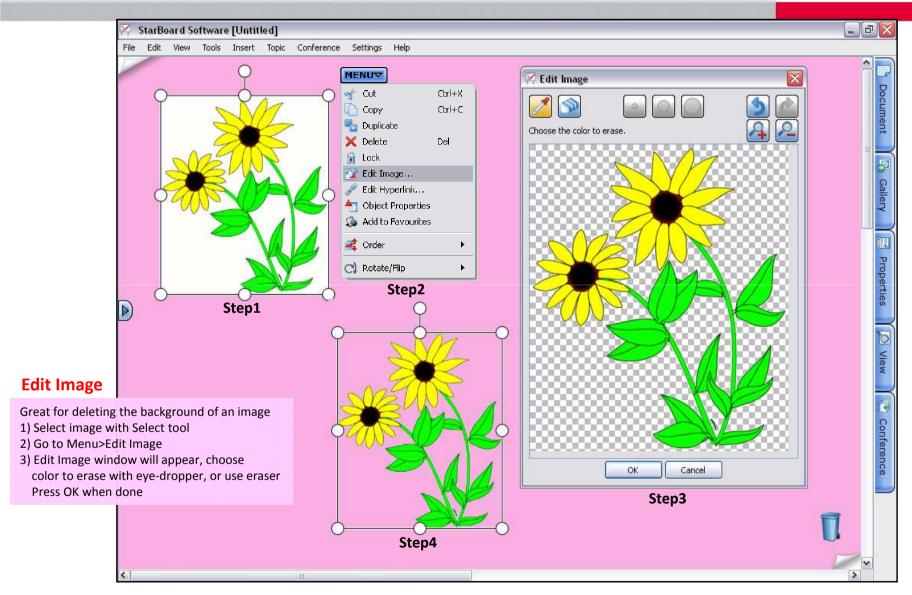

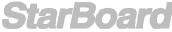

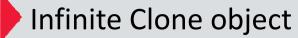

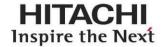

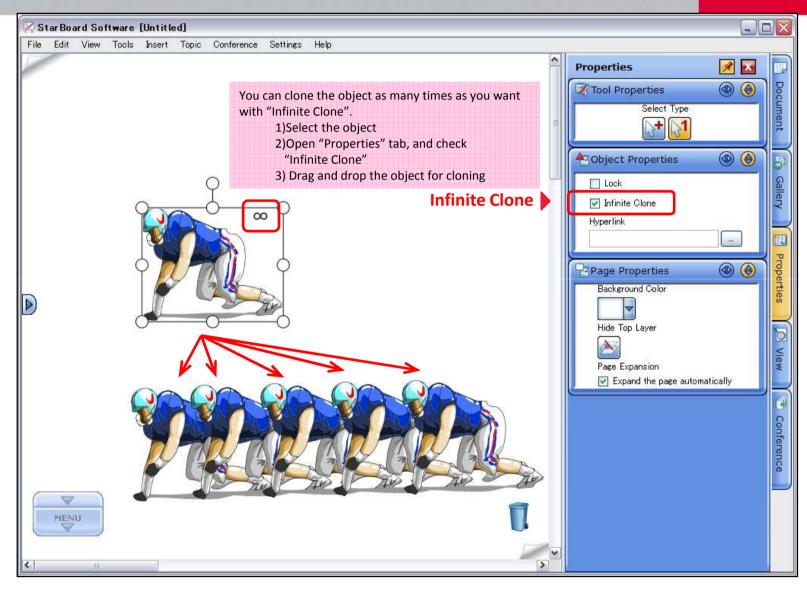

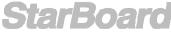

#### Rich Text

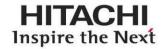

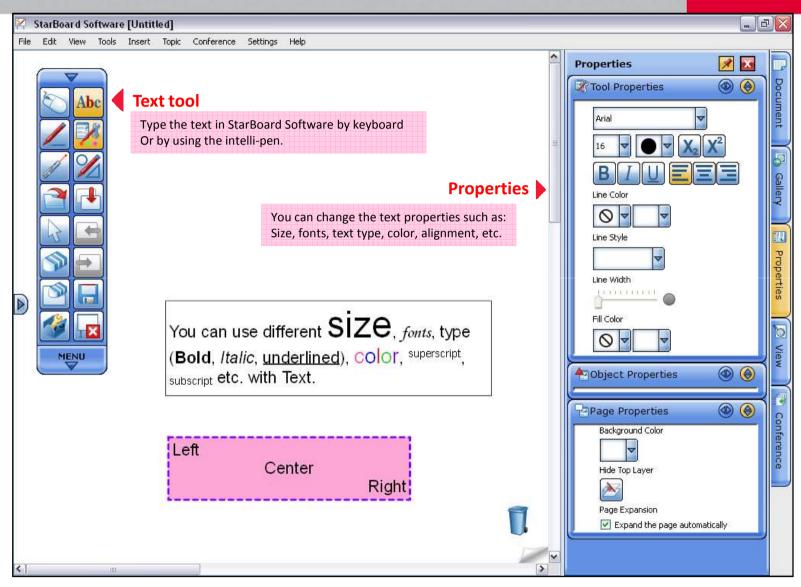

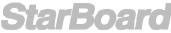

#### Customize Toolbar

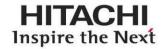

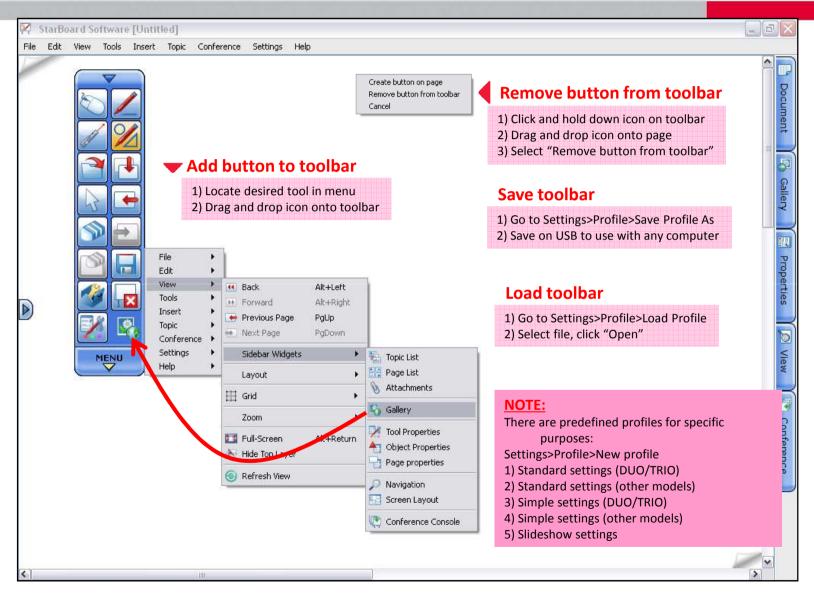

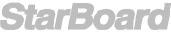

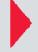

## Customize Toolbar(continued) - Action Component

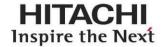

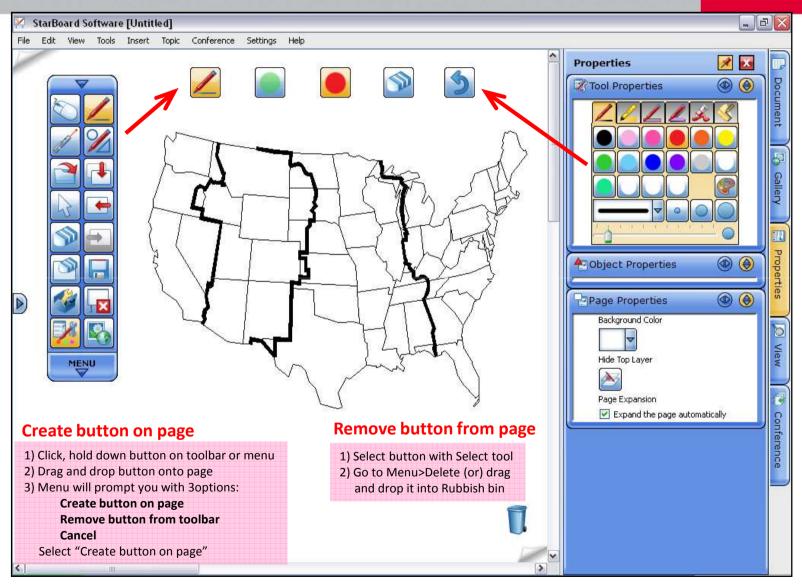

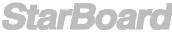

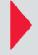

#### Customize Toolbar (continued)

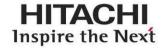

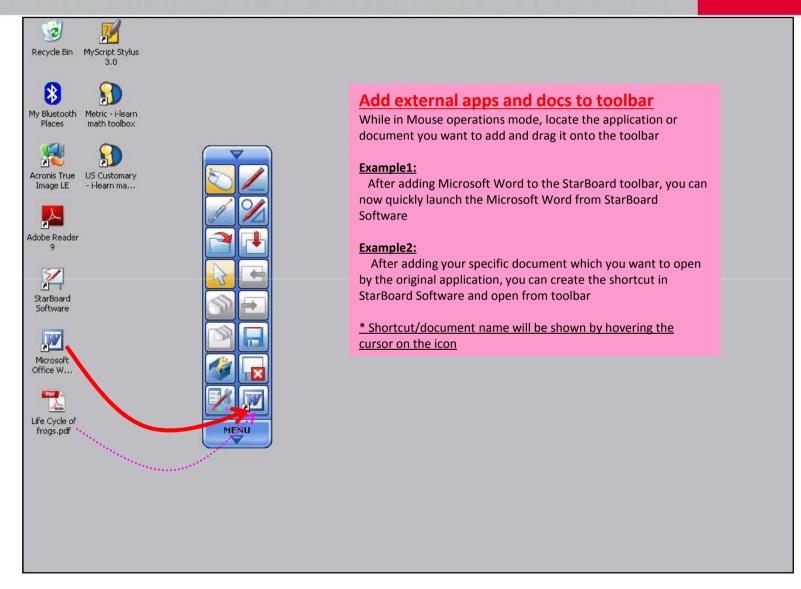

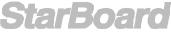

# Recent Documents chooser Mew &

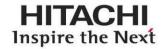

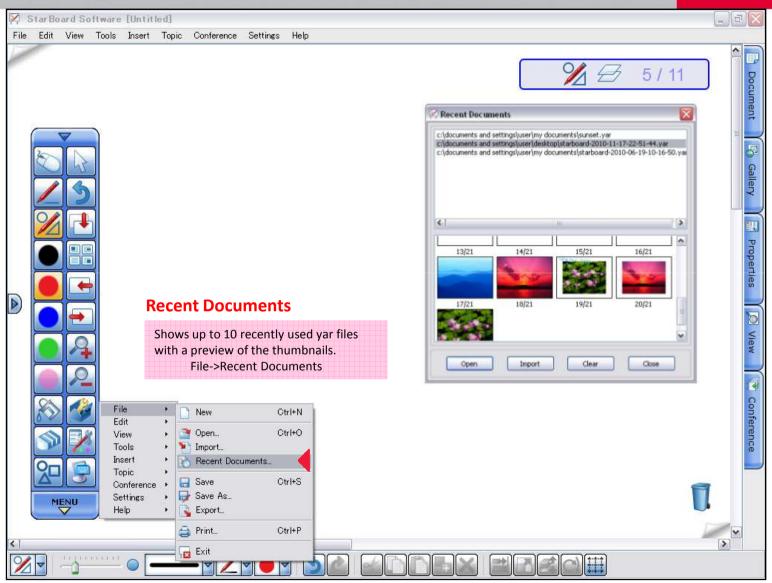

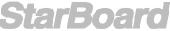

# Topic Selector in Page List \*New \*

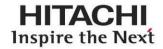

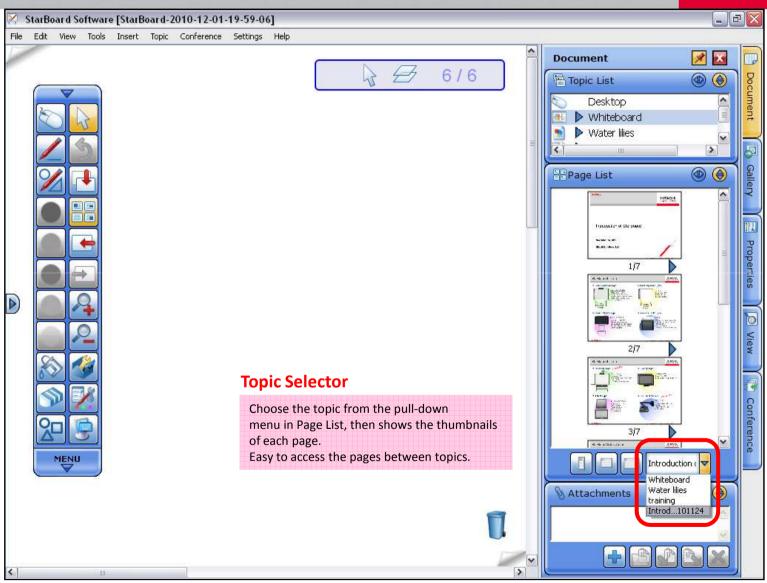

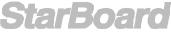

# Merge ".yar" files

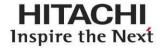

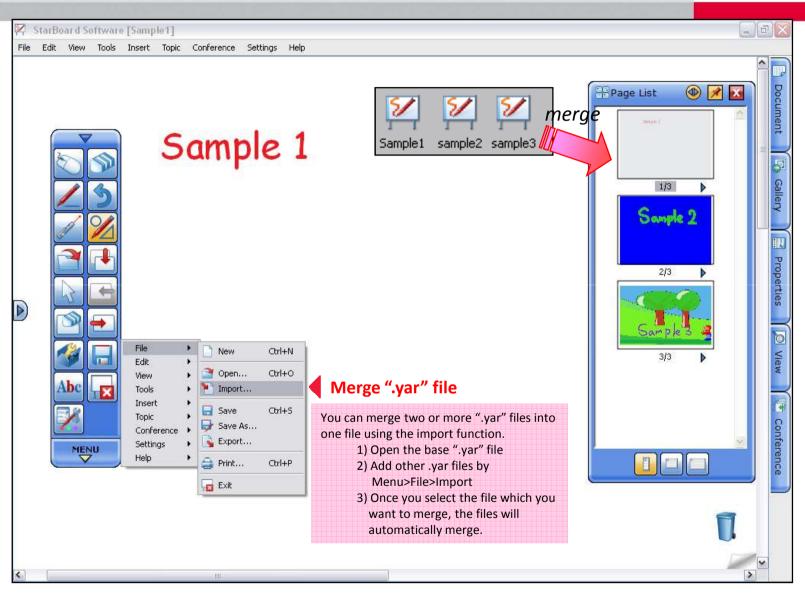

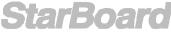

## Accessories

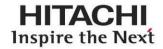

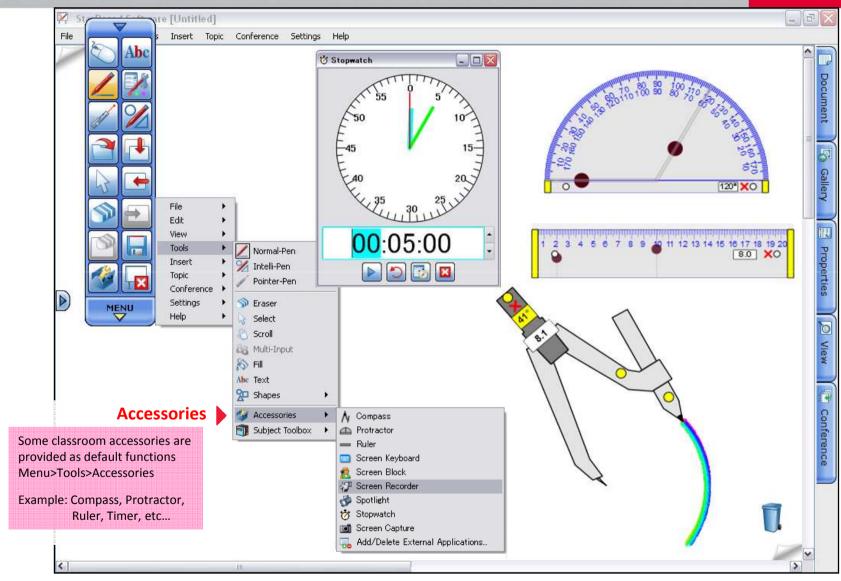

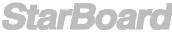

## 

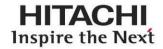

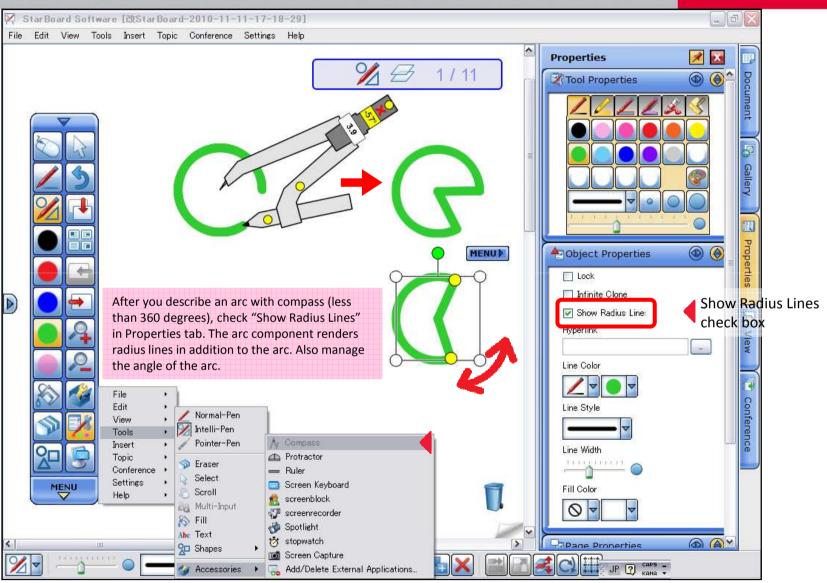

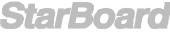

## Snap Line to Object ☆New☆

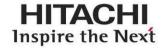

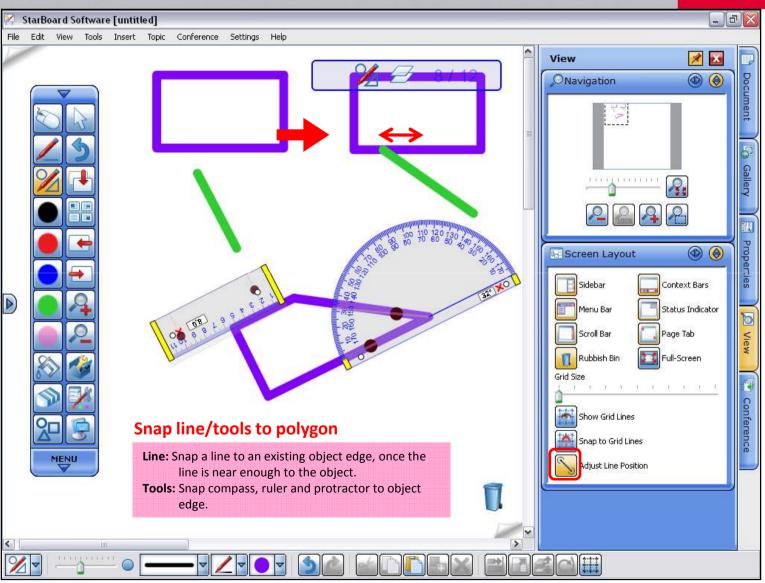

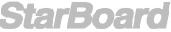

## Snap Line to Object (continued) New &

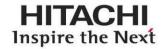

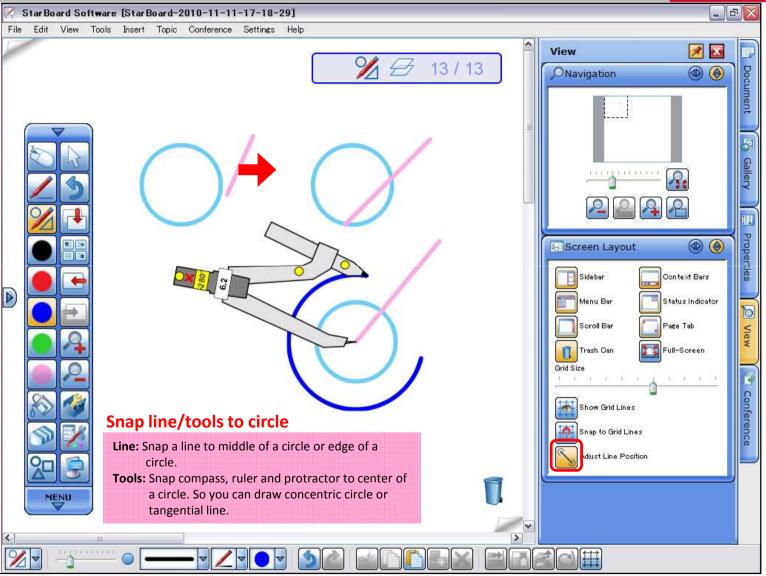

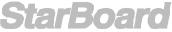

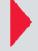

## Screen Capture

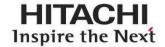

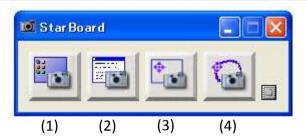

## Screen Capture Options

To access screen capture tool, go to: Tools>Accessories>Screen Capture

- 1) Full Screen
- 2) Window
- 3)Partial Selection
- 4) Freehand Selection

### **▼** Full Screen

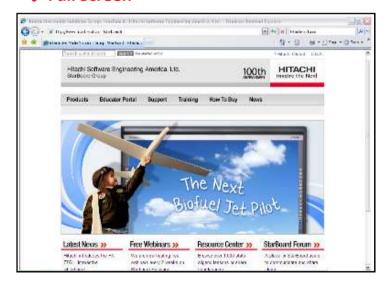

### **₩** Window

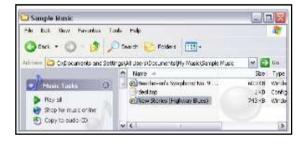

### **▼** Freehand Selection

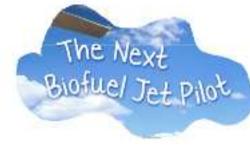

### Partial Selection

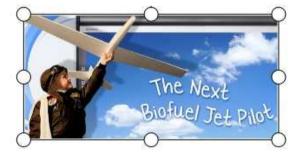

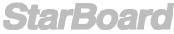

## Screen Recorder

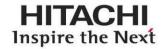

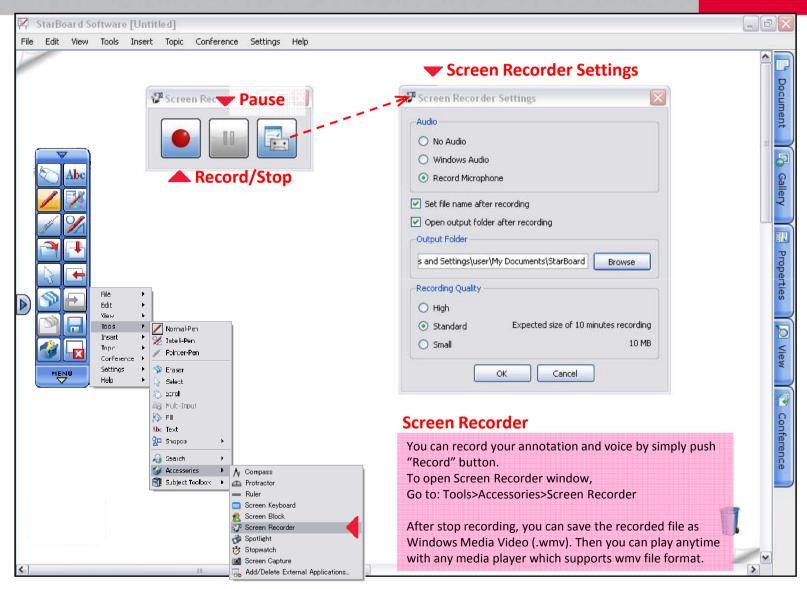

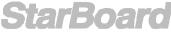

## Subject Tool Box

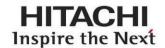

## **Subject Tool Box**

🧪 Normal-Peni

Pointer-Pen

🏏 Intelli-Pen

🥎 Eraser

Select
Scroll
Multi-Input

à FiⅡ

Abc Text

n Shapes

Search
Accessories
Subject Toolbox

Geography

Math

📊 Science

Tanguage arts

Map compass

Maps

✓ Flags

Flags and Countries

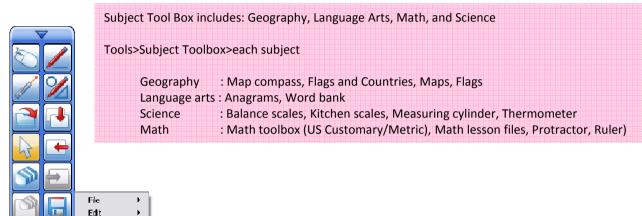

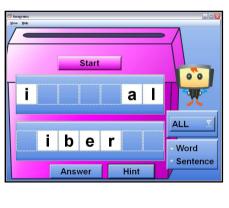

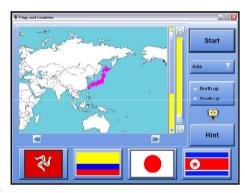

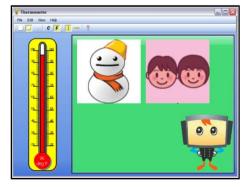

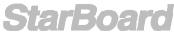

View Tools

Insert

Topic

Settings

Help

MENU

Conference

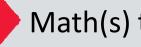

## Math(s) toolbox

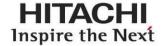

## Math(s) toolbox

Math(s) toolbox was originally developed by Cambridge-Hitachi, and includes many Interactive features.

Math(s) toolbox includes: Fractions, Numbers, Calculations, Shapes and Space, Measures, Probability, Handling Data, Solving Problems, Image library etc.

For US schools: You can use either US Customary or Metric for your class. (Also provides over 200 lesson files and plans.)

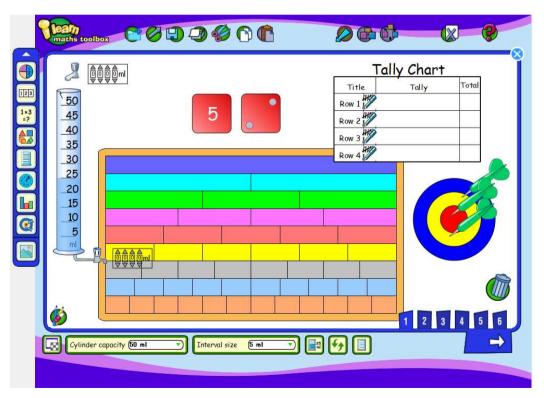

## Lesson files (available for US ONLY)

| Number                                                         |                                                                                        |
|----------------------------------------------------------------|----------------------------------------------------------------------------------------|
| N7.1 Place Value                                               | Lesson Plan   Toolbox Less                                                             |
| N7.2 Fractions                                                 | Lesson Plan Toolbox Less                                                               |
| N7.3 Measures                                                  | Lesson Plan   Toolbox Less                                                             |
| N7.4 Ratio and Proportion                                      | Lesson Plan   Toolbox Less                                                             |
| N8.1 Multiples, Factors and Primes                             | Lesson Plan   Toolbox Less                                                             |
| NB.2 Products of Prime Factors                                 | Lesson Plan Toolbox Less                                                               |
| NB.3 Adding Fractions                                          | Lesson Plan Toolbox Less                                                               |
| N8.4 Multiplication Methods<br>N8.5 Units of Measurement       | Lesson Plan   Toolbox Less                                                             |
| No.5 Units of Measurement                                      | Lesson Plan   Toolbox Less                                                             |
| Algebra                                                        |                                                                                        |
| A7.1 Number Sequences                                          | Lesson Plan   Toolbox Less<br>Lesson Plan   Toolbox Less                               |
| A7.2 Equations and Expressions                                 | Lesson Plan   Toolbox Less                                                             |
| A7.3 Sequences from Patterns                                   | Lesson Plan Toolbox Less                                                               |
| A7.4 Equations and Formulae                                    | Lesson Plan Toolbox Less                                                               |
| A7.5 Mappings and Graphs                                       | Lesson Plan Toolbox Less                                                               |
| A8.1 Describing Sequences                                      | Lesson Plan   Toolbox Less<br>Lesson Plan   Toolbox Less                               |
| A8.2 Equations and Expressions<br>A8.3 Functions and Sequences | Lesson Plan   Toolbox Less                                                             |
| A8.4 Graphs                                                    | Lesson Plan   Toolbox Less                                                             |
| A8.5 Real Life Graphs                                          | Lesson Plan   Toolbox Less                                                             |
|                                                                |                                                                                        |
| Shape, Space and Measure                                       | 95                                                                                     |
| S7.1 Perimeter and Area                                        | Lesson Plan   Toolbox Less                                                             |
| S7.2 Coordinates                                               | Lesson Plan   Toolbox Less                                                             |
| S7.3 Angles                                                    | Lesson Plan   Toolbox Less<br>Lesson Plan   Toolbox Less<br>Lesson Plan   Toolbox Less |
| S7.4 Transformations                                           | Lesson Plan   Toolbox Less                                                             |
| S7.5 Construction                                              | Lesson Plan   Toolbox Less                                                             |
| S8.1 Angles in Parallel Lines                                  | Lesson Plan   Toolbox Less                                                             |
| S8.2 Area of Triangles and Quadrilaterals                      |                                                                                        |
| 59.3 [-                                                        | Lesson Plan   Toolbox Less                                                             |
| S8.3 Enlargement<br>S8.4 Translations                          | Lesson Plan Toolbox Less<br>Lesson Plan Toolbox Less                                   |
| 36.4 Harmanan                                                  | Casson Fran   Toolbox Lets                                                             |
| Handling Data                                                  |                                                                                        |
| D7.1 Probability                                               | Lesson Plan   Toolbox Less                                                             |
| D7.2 Averages                                                  | Lesson Plan   Toolbox Less                                                             |
| D7.3 Frequency and Average                                     | Lasson Plan Toolbox Less                                                               |
| D8.1 Probability of Two Events                                 | Lesson Plan Toolbox Less                                                               |
| D8.2 Graphs and Charts                                         | Lesson Plan   Toolbox Less                                                             |
| D8.3 Relative Frequency                                        | Lesson Plan   Toolbox Less                                                             |

## Handwriting/Spelling toolbox ★New☆

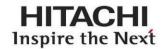

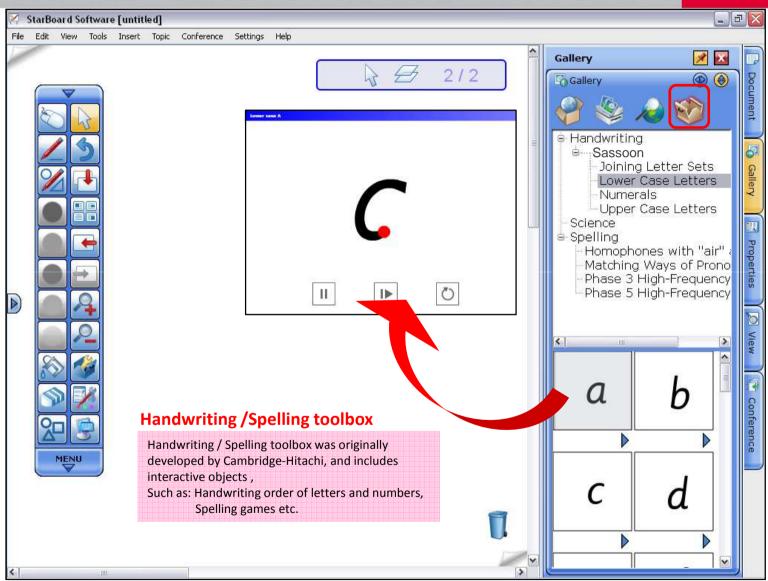

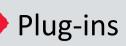

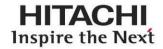

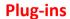

StarBoard Software provides additional tools and beta version tools as "plug-ins" on website. To access plug-in download page, Go to: Settings>Plug-ins>Download Plug-ins, then web browser opens and access to Plug-in download page automatically.

After download plug-ins, Install downloaded plug-ins by "Install New Plug-ins" button, and ready to use.

Note: You need to provide StarBoard model type and Serial# to download.

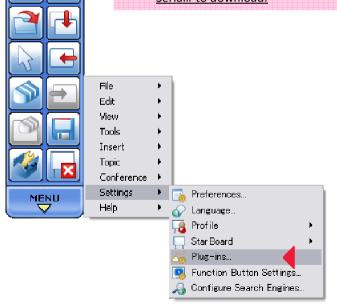

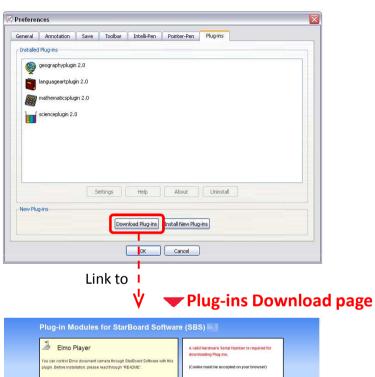

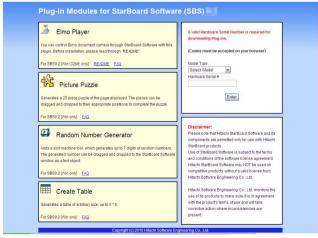

# MyScript Stylus

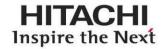

## **MyScript Stylus**

MyScript Stylus is a text input tool, which you can use with any applications .

To activate MyScript Stylus, either Double-click the shortcut on desktop, or Click the icon on tasktray. There are 3 different mode in Myscript Stylus:

Writing pad : You can write in cursive style, it does not matter if you join up every letter

Character pad : If you want to write character by character, for example Proper Names, Acronyms,

Abbreviations, Email addresses, etc., use this mode

Virtual keyboard: You can type on screen as normal keyboard

For more detailed usage of MyScript Stylus, please refer MyScript Stylus help page from Preferences

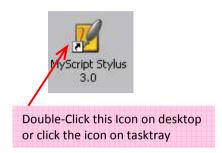

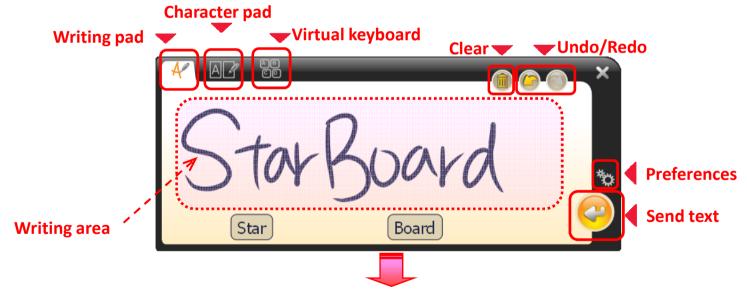

input text "StarBoard" in the application

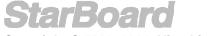

## Export File

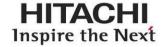

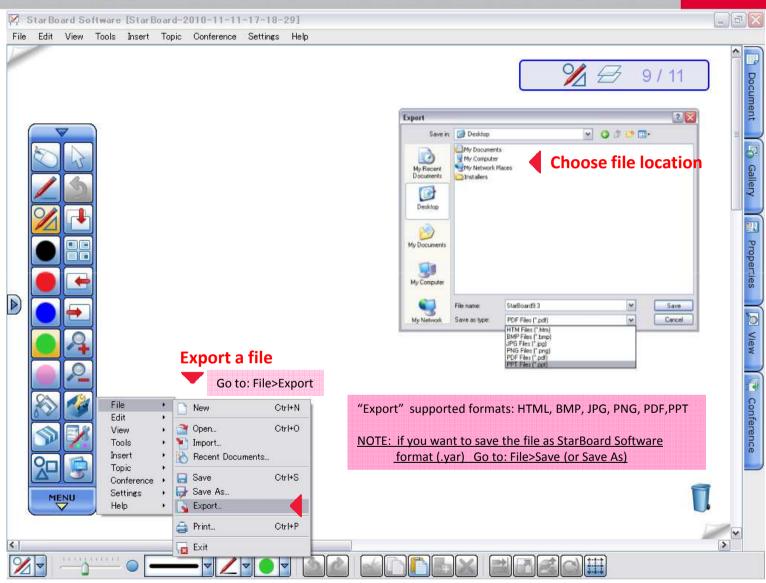

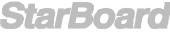

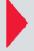

## Conference Mode – start conference

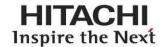

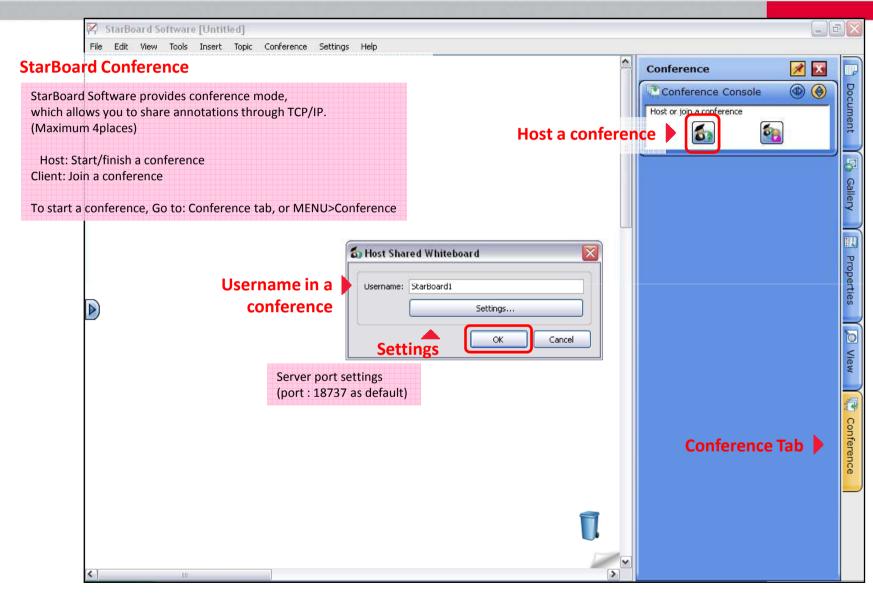

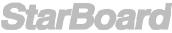

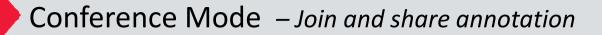

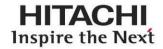

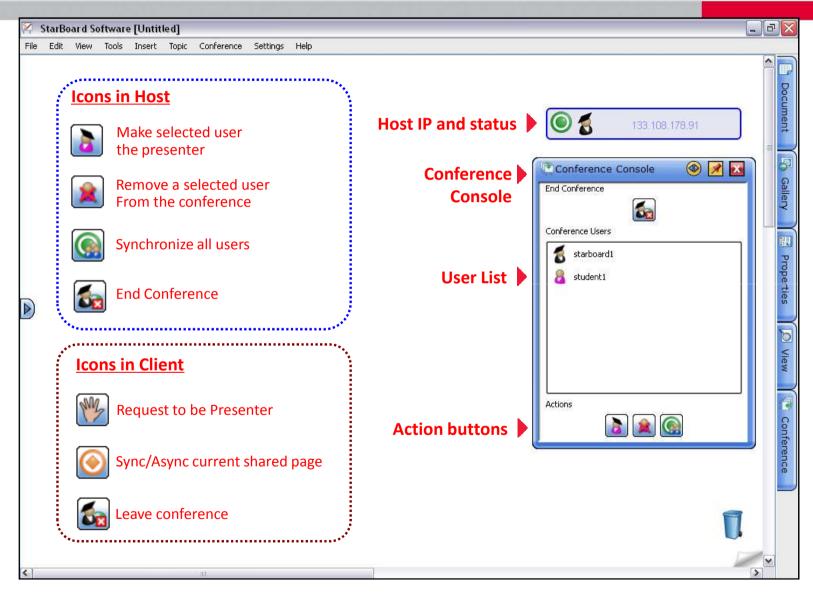

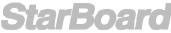

# Further Information

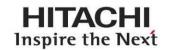

## **StarBoard Software Help**

Details on StarBoard Software capabilities are located at: **Help>StarBoard Help** 

### **StarBoard Software updates**

You can check your StarBoard Software is the latest one or not. **Help>Check For Updates** 

### **Video Tutorials**

Self-paced online tutorial videos explaining the tools and features of StarBoard Software are included your StarBoard Software install DVD.

## **Show User Registration Web page from StarBoard Software**

When you select the menu item, SBS displays the user registration page on the computer's default Web browser.

**Help>User Registration** 

### **Resource Center**

Our free state aligned resource center features interactive lessons, activities, and educational software from our approved partners and educators across the globe.

**Help>Resource Centre** 

or

http://resourcecenter.hitachi-software.de/

### **StarBoard Community Forum**

The StarBoard Community Forum is a place for StarBaord Educators across the globe to communicate, share ideas, post topics, and ask questions.

http://www.starboardforum.com/

### **Interactive Sites for Classrooms**

A collection of StarBoard friendly websites that provide activities, lesson plans, and many other resources that can be utilized with your interactive products.

http://www.hitachi-soft.com/icg/educators\_corner/classrooms.html

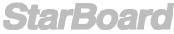